# **Detector de fum de tigara**

**Autor:** Udrescu Alexandra **Grupa:** 335CB

### **Introducere**

Am venit cu aceasta idee intrucat recent am schimbat senzorul de gaze pe care il am in bucatarie, care inchide gazele atunci cand simte in aer o concentratie mai mare a unor gaze inflamabile sau fum, incercand astfel sa previna un incendiu. Problema sa, insa, este ca, de multe ori, da alarme false (exemplu: se spala masa din bucatarie cu solutii ce contin alcool, cineva se da cu deodorant in preajma sa). Aceasta a fost ideea initiala, adica un detector de incendiu, insa am deviat de la aceasta idee, transformand proiectul intr-un detector de fun de tigara.

Actualul proiect realizeaza o alarma ce indica prezenta fumului de tigara in incaperea in care este plasata. Alarma are mai multe praguri de senzitivitate si monitorizeaza evolutia recenta a datelor obtinute de catre senzori, care sunt afisate sub forma de grafic pe calculator, in cadrul unei aplicatii scrise in Python. In plus, concentratiile curente ale gazelor monitorizate (CO, CO<sub>2</sub>, toluen, fum/microparicule) este afisata pe doua ecrane LCD.

### **Descriere generală**

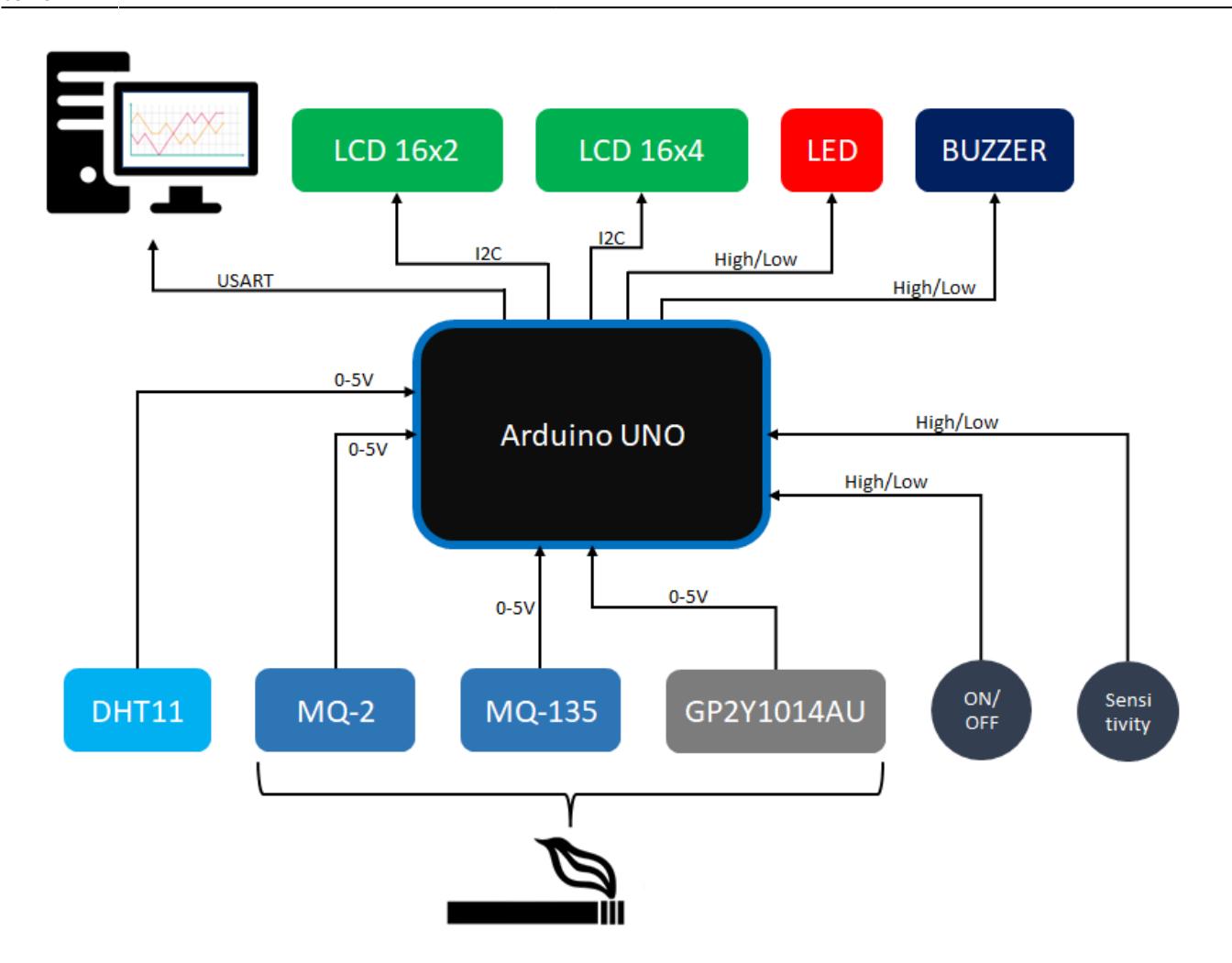

Proiectul curent verifica prezenta fumului de tigara folosindu-se de semnalul analog intors de senzorii MQ-2 si MQ-135. Pe baza formulelor detaliate in capitolele urmatoare, se calculeaza concentratia gazelor periculoase (CO, CO<sub>2</sub>, toluen), tinand cont si de faptul ca senzorii au o caracteristica neliniata dependentea de temperatura si umiditatea curenta, ce sunt aflate cu ajutorul senzorului DHT11.

In plus, se masoara si cantitatea fumului in aer folosindu-se senzorul fotoelectric Sharp GP2Y1014AU.

Astfel, alarma urmareste evolutia concentratiilor de **CO**, **CO<sup>2</sup>** , **toluen** si a **cantitatii fumului** in aer.

In continuare sunt setate cateva praguri acceptabile pentru cantitatea fiecarui gaz periculos, aflate prin testarea comportamentului alarmei in aer curat.

Odata ce cantitatile curente calculate pe baza informatiilor provenite de la senzorii anterior mentionati depasesc aceste praguri, alarma porneste, indicand pericolul prin semnal sonor - buzzer, cat si vizual - led rosu. In plus, la orice moment de timp concentratiile gazelor urmarite sunt afisate pe cele doua LCD-uri, iar datele de la senzori sunt reprezentate grafic pe calculator.

Totusi, pentru a oferi flexibilitate, alarma poate fi ajustata asfel incat sa fie mai sensibila sau mai toleranta la pericol, prin apasarea butonului ce ii seteaza senzitivitatea la unul din cele 3 praguri existente: SMALL, NORMAL, BIG. La SMALL, daca oricare din concentratiile gazelor periculoase sare peste prag, alarma porneste. La NORMAL, macar doua trebuie sa depaseasca pragul. Iar la BIG, daca cel putin trei au sarit peste prag, se da alarma. Aceasta senzitivitate se seteaza prin apasarea unui buton, numit SENZITIV.

Un al doilea buton, ON-OFF, permite unui administator sa inchida alarma prin apasarea sa. Astfel, gazele sunt in continuare monitorizate, insa nu se va mai semnaliza depasirea pragurilor. Alarma poate fi repornita printr-o alta apasare a aceluiasi buton.

### **Hardware Design**

#### **Schema Arduino**

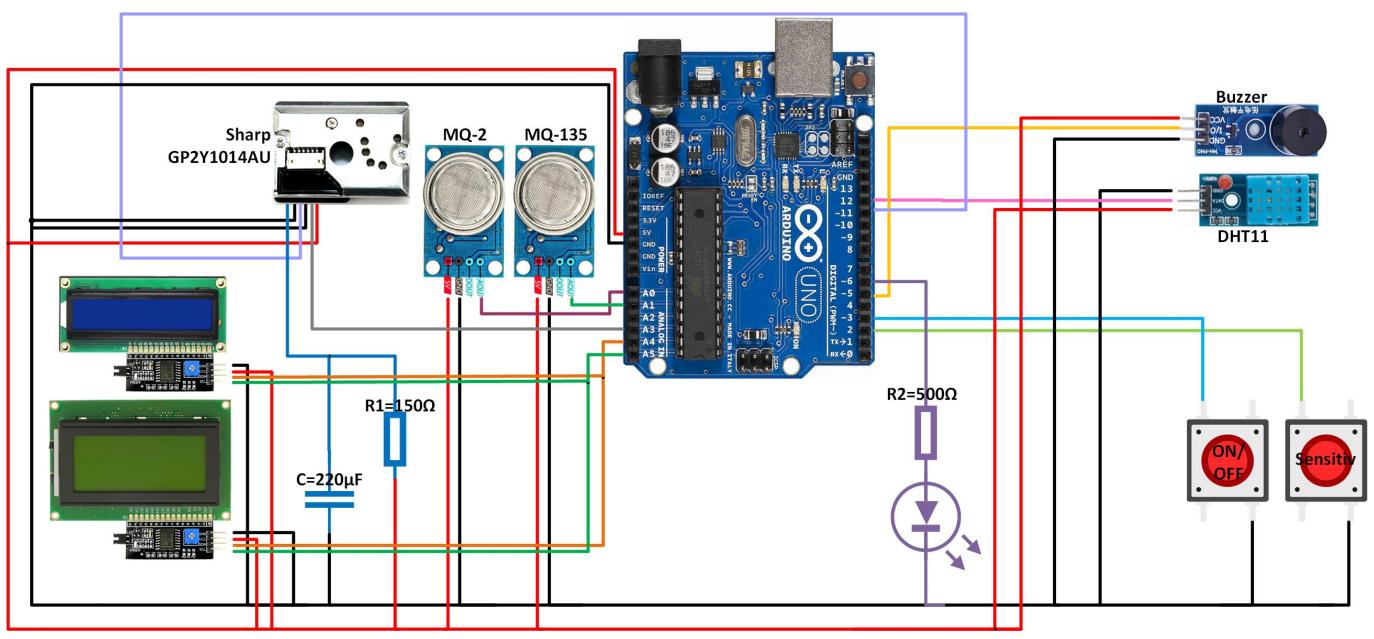

Daca poza nu se vede clar: Right Click → Open Image in New Tab

#### **Lista de componente**

#### **Intrari:**

- 1 x Modul MQ-2
- $\bullet$  1 x Modul MQ-135
- 1 x Senzor optic pentru particule fine 2,5n Sharp GP2Y1014AU
- 1 x Senzor de temperatura si umiditate DTH11
- 2 x Buton

#### **Iesiri:**

- $\cdot$  1 x LCD 1604
- 1 x LCD 1602
- 2 x Modul interfata I2C pentru LCD
- 1 x Buzzer
- 1 x Led rosu
- $\cdot$  1 x PC

#### **Componente aditionale:**

- 1 x Rezistor 150 Ohm
- 1 x Rezistor 500 Ohm
- 1 x Condensator 220 uF
- 1 x Placa Prototipare Cablaj
- fire tata-tata realizate dintr-un cablu UTP cu diametru de 1.5mm
- fire mama-mama pentru Arduino

### **Software Design**

## **1. Calibrarea senzorilor MQ-2 si MQ-135 pentru a determina rezistenta echivalenta in aer curat**

Senzorii din gama MQ sunt senzori de tip Metal Oxide Semiconductor (MOS), care folosesc bioxidul de staniu (SnO<sub>2</sub>) ca material semiconductor oxid metalic. Principiul de functionare al unui senzor MQ se bazeaza pe proprietatea materialelor semiconductoare oxizi metalici de crestere a conductibilitatii, si implicit de scadere a rezistentei electrice, atunci cand creste concentratia unui gaz tinta, care intra in contact cu suprafata sa. Senzorul contine in interior o rezistenta de incalzire deoarece fenomenul se produce la temperaturi de 200°C - 400°C.

Pentru masurarea rezistentei semiconductorului in prezenta unui gaz se foloseste divizorul de tensiune din figura. Tensiunea de iesire V $_{\textrm{\tiny out}}$  este dependenta de rezistenta semiconductorului R $_{\textrm{\tiny s}}$ , deci de concentratia gazului:

\begin{align} R S = R L\frac{Vcc-Vout} {Vout} \end{align}

 $\begin{bmatrix} \begin{array}{c} \begin{array}{c} \text{2} \\ \text{4} \end{array} \end{bmatrix} \end{bmatrix}$  Vout = Vcc\frac{R\_L}{R\_L + R\_S} = R\_L\frac{Vcc}{Vout}-1 \end{align} unde: unde: **R**<sub>LMO2</sub>  $=4,7KΩ$ , **R**<sub>LMQ135</sub> $=20KΩ$  si **V**<sub>cc</sub>=5V

Pentru citirea tensiunii de iesire Vout a senzorului se foloseste convertorul CAD pe 10 biti, incorporat in placa Arduino, care poate detecta 1024 (2<sup>10</sup>) nivele ale tensiunii analogice, intre 0-5V. Deci, se va realiza o aproximare deoarece vor exista doar 1024 valori distincte intre 0 si 5V (pas de 4,89mV):

\begin{align} VoutCAD = \frac{k\_{out}∙5V}{1023} = k\_{out}∙4,89mV \end{align} unde unde **kout**

 $\pmb{\times}$ 

 $\pmb{\times}$ 

#### **=0÷1023**

**Caracteristica de sensibilitate a sensorului** In Specificatiile Tehnice ale senzorilor MQ-2 si MQ-135 sunt date Caracteristicile de sensibilitate ale sensorilor, indicand depenenta concentratiei gazelor tinta de rezistenta senzorului. Senzorii din gama MQ au o selectivitate scazuta, reactionand la mai multe gaze. Daca simultan sunt prezente mai multe gaze, masuratorile sunt afectate, senzorul neputand sa identifice gazul cu cea mai mare concentratie

#### $\pmb{\times}$

Asa cum se precizeaza, graficele au fost obtinute la temperatura T=20°C si umiditate H=65%, 21% concentratie de O2. Graficele au o scala logaritmica: pe axa X este valoarea concentratiei gazului analizat (notata C) exprimata in ppm, iar pe axa Y raportul  $R_s/R_o$  , unde rezistentele senzorului R<sub>s</sub> si R<sub>c</sub> sunt:

Rs ≝ Rs20\_65\_nedeterminat **in mediu cu Cgaze nedeterminat, la T=20<sup>o</sup>C si H=65%; R0\_MQ2 ≝ Rs20\_65\_1000ppm\_H2** in mediu H<sub>2</sub> cu C<sub>H2</sub>=1000ppm, la T=20°C si H=65%;

 $R_{o\_MQ135}$  ≝  $R_{s20_65_100ppm_NHA}$  in mediu NH<sub>4</sub> cu C=100ppm, la T=20°С si H=65%;

Aceste grafice nu ofera o functie de forma: **C[ppm]=f(Vout)** , care sa permita determinarea concentratiei gazului analizat (in ppm) stiind valoarea tensiunii de iesire  $V_{out}$  a senzorului. Determinarea functiei **C[ppm]=f(Vout)** necesita calcule suplimentare.

#### **Ecuatiile concentratiilor gazelor**

Pe Internet sunt cateva abordari pentru determinarea acestor functii, iar rezultatele cel mai des folosite sunt cele din biblioteca Arduino IDE pentru senzorii MQ: [https://github.com/miguel5612/MQSensorsLib.](https://github.com/miguel5612/MQSensorsLib) In algoritmul utilizat de mine pentru stabilirea acestor functii, suplimentar voi tine cont si de dependenta de temperatura si umiditate a senzorilor MQ.

**1.** Aproximam graficul caracteristicii de sensibilitate al fiecarui gaz din Caracteristica de sensibilitate a senzorului ca fiind liniar, de forma:

**Y=m∙X+p** unde m=panta dreptei

p=intersectia graficului actual cu axa OY, deci unde X=0

Deoarece graficele sunt de tip log-log (ambele axe au o scala logaritmica), ecuatia este de forma:

#### **log(y)=m∙log(x)+p**

**2.** Aproximam fiecare grafic cu o dreapta. Consideram 2 puncte (x<sub>1</sub>,y<sub>1</sub>) si (x<sub>2</sub>,y<sub>2</sub>) de pe fiecare grafic, pentru a calcula ecuatia dreptei (determinam panta - m si intersectia cu axa OY - p):

 $log(y_1) = m \cdot log(x_1) + p$ 

 $log(y_2)$ =m∙log(x<sub>2</sub>)+p

 $\begin{cases} m = \frac{\log(y_2)-\log(y_1)}{\log(x_2)-\log(x_1)} = \frac{1}{\log(x_1)} \end{cases}$ \frac{log(\frac{y\_2}{y\_1})}{\frac{x\_2}{x\_1}}\end{align}

\begin{align}p = log(y\_1)-m∙log(x\_1)\end{align}

Last update: 2022/06/02 pm:prj2022:rtilimpea:detector\_de\_fum\_de\_tigara http://ocw.cs.pub.ro/courses/pm/prj2022/rtilimpea/detector\_de\_fum\_de\_tigara 05:28

**3.** Ecuatiile pentru concentratiile gazelor tinta sunt:

 $\begin{align} \begin{bmatrix} \frac{1}{\pi} & \frac{1}{\pi} \\ \frac{1}{\pi} & \frac{1}{\pi} \end{bmatrix} \end{align}$ \frac{log(10^{-p}\frac{R\_S}{R\_0})}{m}\end{align}

Rezulta formula concentratiei gazului:

\begin{align}C {[ppm]} =  $10^{\text{rad}(p)}$ {m}}(\frac{R\_s}{R\_0})^{\frac{1}{m}} = a(\frac{R {s {20.65.nedeterminat}}}{R {0 {MQ}}})^b\end{align}

unde:

\begin{align}a =  $10^{\text{rad}}\$  =  $10^{\text{rad}}\$ 

 $\begin{align} b = \frac{1}{m}\end{align}$ 

Valorile m si p pentru senzorul MQ-2 sunt cele din tabelul de mai jos.

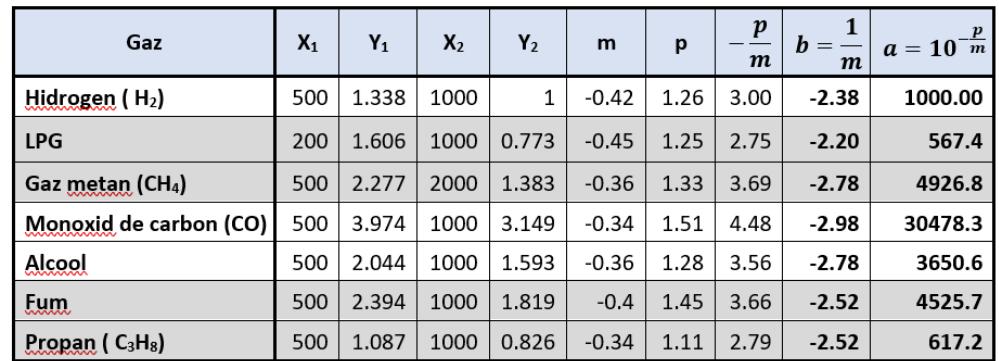

Valorile m si p pentru senzorul MQ-135 sunt cele din tabelul de mai jos.

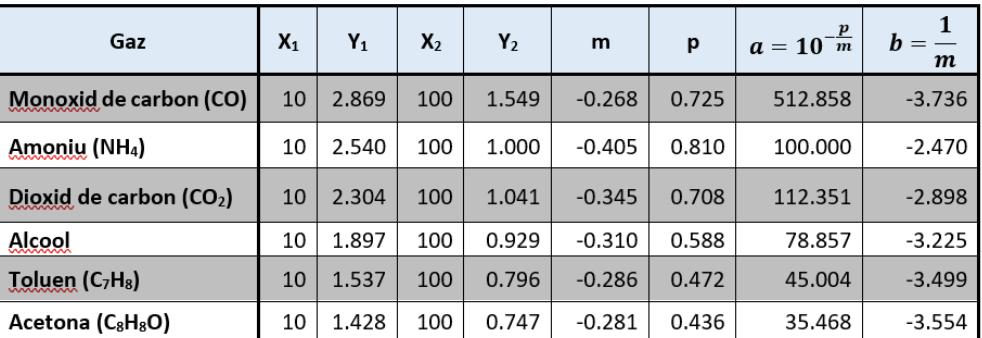

#### **Dependenta de temperatura si umiditate**

 $\pmb{\times}$ 

Ecuatiile pentru C[ppm] in cazul lui MQ-2 si MQ-135 sunt valabile pentru masuratori ale senzorilor efectuate la temperatura  $T=20^{\circ}$ C si umiditate H=65%, in timp ce masuratorile in timp real se realizeaza la temperatura T si umiditatea H. Conform Specificatiilor Tehnice ale senzorilor MQ-2 si MQ-135, raportul R,/R, din graficele de mai jos - Caracteristica de temperatura si umiditate depinde de temperatura si umiditate.

Pe axa X este valoarea C = concentratiei gazului analizat exprimata in ppm, iar pe axa Y raportul R $_{\rm s}/{\rm R}_{\rm c}$ , (alt  $\mathsf{R}_{\scriptscriptstyle{0}}$ , nu cel din Caracteristica de sensibilitate) unde:

 $\mathsf{R}_{\mathsf{s\_MQ2}}$  ≝  $\mathsf{R}_{\mathsf{s}\mathsf{T\_H\_1000ppm\_H2}}$  in mediu H<sub>2</sub> cu C=1000ppm, la T si H diferite;

R<sub>отн\_мо2</sub> ≝ R<sub>s20\_33\_1000ppm\_н2</sub> in mediu H<sub>2</sub> cu C=1000ppm, la T=20°С si H=33%;

**Rs\_MQ135 ≝ RsT\_H\_1000ppm\_H2** in mediu NH<sup>4</sup> cu C=1000ppm, la T si H diferite;

 $\mathsf{R}_{\mathsf{orth}\_\mathsf{MQ135}}$  .  $\stackrel{\text{\tiny def}}{=} \mathsf{R}_{\mathsf{s20}\_\mathsf{33}\_\mathsf{1000ppm}\_\mathsf{H2}}$  in mediu NH<sub>4</sub> cu C=1000ppm, la T=20℃ si H=33%;

Sunt date doar doua curbe, corespunzatoare umiditatii relative H85% si H33%.

#### **Stabilirea dependentei valorii masurate Rs\_T\_H\_nedeterminat de Rs\_20\_65\_nedeterminat**

Rezistenta masurata de senzor la un moment dat, Rs\_T\_H\_nedeterminat, este realizata intr-un mediu cu concentratii de gaze nedeterminate, la o temperatura T si umiditatea H, indicata de senzorul de temperatura si umiditate. Folosind graficele de mai sus - Caracteristica de temperatura si umiditate din Fisa tehnica a senzorului – se stabileste o relatie intre rezistenta senzorului in momentul masuratorii (Rs T H nedeterminat) si rezistenta senzorului in acelasi mediu, la T=20℃ si H=65% (Rs 20 65 nedeterminat).

#### **MQ2**

Folosind WebPlotDesigner (<https://apps.automeris.io/wpd/>) pentru cele doua grafice din Caracteristica de temperatura si umiditate din Fisa tehnica a senzorului MQ-2 (umiditate 85% si umiditate 33%), se determina valorile raportului (Rs T H 1000ppm H2)/(Rs 20 33 1000ppm H2) din 5°C in 5°C (tabelul de mai jos).

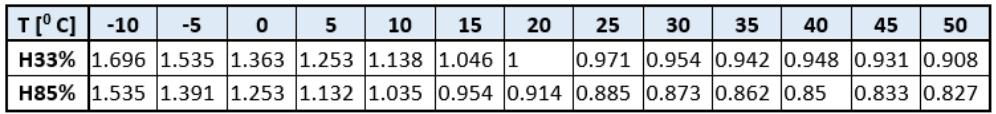

Aproximam ca fiind liniara caracteristica intre doua puncte succesive din tabelul de mai sus, pentru a putea interpola. Prin interpolare (facuta in Matlab) tabelul de mai sus este extins pentru valori ale temperaturii din grad in grad (intre 0-500°C), pentru H85% si H33% Folosind extrapolarea, pentru oricare T (intre 0-500°C) si H (intre 0-99%) masurate de senzorul DTH11, se poate calcula valoarea raportului (Rs T H 1000ppm H2)/(Rs 20 33 1000ppm H2) ≝ Z.

\begin{align}\frac{R {s {20.65.1000ppm.H\_2}}}{R {s {20.33.1000ppm.H\_2}}} = \frac{R {0 MQ2}}{R {s {20.33.1000ppm.H 2}}} = 0,9471\end{align}

 $\begin{bmatrix} \begin{bmatrix} 2 \\ 1 \end{bmatrix}$  \begin{align}\frac{R {s {T.H.1000ppm.H 2}}}{R {0 {MQ2}}} = \frac{R\_{s\_{T.H.1000ppm.H\_2}}}{R\_{s\_{20.65.1000ppm.H\_2}}} ∙ \frac{R {s {20.33.1000ppm.H 2}}}{R {0 {MQ2}}}=\frac{z}{0,9471} = f\end{align}

Presupunem ca acest raport se pastreaza si in cazul altor gaze:

\begin{align}\frac{R {s {T.H.1000ppm.H 2}}}{R {0 {MQ2}}} = \frac{R {s {T.H.nedeterminat}}}{R {s {20.65.nedeterminat}}} = f\end{align}

Formula folosita in cod este (unde valoarea rezistentei Rs\_T\_H\_nedeterminat se determina in urma

masuratorii):

\begin{align}R {s {20.65.nedeterminat}} = \frac{R {s {T.H.nedeterminat}}}{f}\end{align}

unde f=Z/0,9471, iar Z=(Rs\_T\_H\_1000ppm\_H2)/(Rs\_20\_33\_1000ppm\_H2).

#### **MQ135**

Se urmeaza aceasi pasi ca si in cazul senzorului MQ-2.

Valorile raportului (Rs\_T\_H\_100ppm\_NH4)/(Rs\_20\_33\_100ppm\_NH4) pentru cele doua grafice corespunzatoare H=85% si H=33% (din 5 $°C$  in 5 $°C$ ) sunt:

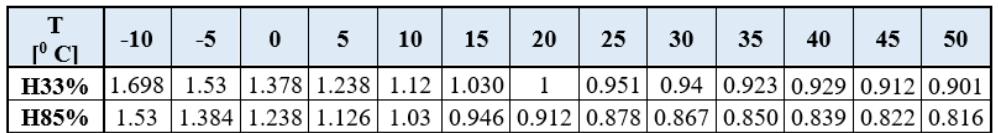

Folosind extrapolarea se calculeaza:

 $\begin{bmatrix} \frac{1}{9} \\ = \frac{20.65.1000pm. N}{4}}$  {s\_{20.33.1000ppm.NH\_4}}} = 0,9458\end{align}

si pentru oricare T (intre 0-50°C) si H (intre 0-99%) masurate de senzorul DTH11, se poate calcula valoarea raportului (Rs T H 100ppm NH4)/(Rs 20 33 100ppm NH4) ≝ Z

Prin acelasi trationament ca mai devreme, se obtine:

\begin{align}\frac{R {s {T.H.1000ppm.NH 4}}}{R {0 {MQ135}}} = \frac{R {s {T.H.nedeterminat}}}{R {s {20.65.nedeterminat}}} = f\end{align}

Iar ceea ce vom folosi in program este:

\begin{align}R {s {20.65.nedeterminat}} = \frac{R {s {T.H.nedeterminat}}}{f}\end{align}

unde f=z/0,9458, iar z=(Rs T H 1000ppm\_NH4)/(Rs\_20\_33\_1000ppm\_NH4).

#### **Calibrarea senzorului (determinarea valorii rezistentei R\_0\_MQ)**

Pentru a calcula C[ppm] mai este nevoie de rezistentele senzorilor MQ R\_0\_MQ2, respectiv R\_0\_MQ135, ce pot fi obtinute prin masuratori facute in aer curat, in absenta altor gaze poluante, la temperatura T si umiditate H: . \begin{align}R  $\{0 \{MQ2\}\} = R_{\{S_{20.65.1000ppm.H 2\}} =$ R {s {T.H.aercurat}} \frac{0,9471}{9,83∙z}\end{align}

 $\begin{bmatrix} \begin{bmatrix} 1 & 2 \\ 0 & 4 \end{bmatrix} = R_{s_{20.65.1000ppm.} + R_{s_{11.4e} + R_{12.4e} + R_{13.4e} \end{bmatrix} = R_{s_{12.4e} + R_{13.4e} + R_{14.4e} + R_{15.4e} \end{bmatrix}$ \frac{0,9458}{3,6∙z}\end{align}

Pentru determinarea R\_0\_MQ se parcurg pasii:

a) Se considera cunoscuta temperatura T si umiditatea H la momentul masuratorii deoarece se foloseste un senzor DHT11, care ne furnizeaza aceste valori.

b) Se masoara tensiunea Vout de la iesirea senzorului in aer curat si conform (1) si (2) se calculeaza

valoarea rezistentei senzorului la temperatura T si umiditatea H, notata Rs\_T\_H\_aercurat:

\begin{align}R {s {T.H.aercurat}} =R L•\frac{1023}{k {out}-1}\end{align} unde: R<sub>LMO2</sub>=4,7KΩ si  $R_{L_{MO135}}=20K\Omega$ 

c) Se inlocuiesc in ultimele 2 formule valorile calculate pentru Z si Rs\_T\_H\_aercurat si se determina valoarea R\_0\_MQ2, respectiv R\_0\_MQ135.

Pentru acesti pasi, am scris un program ce afla aceste 2 valori: R\_0\_MQ2, respectiv R\_0\_MQ135.

Rezultatele obtinute sunt: [Vezi sectiunea Rezultate Obtinute]

- **R\_0\_MQ2=0.8kΩ**
- **R\_0\_MQ135=2.2kΩ**

## **2. Colectarea datelor de la senzori si afisarea concentratiilor gazelor monitorizate, folosind formulele de detrminare a concentratiilor gazelor folosite**

**Determinarea ecuatiilor concentratiilor gazelor sensor MQ-2**

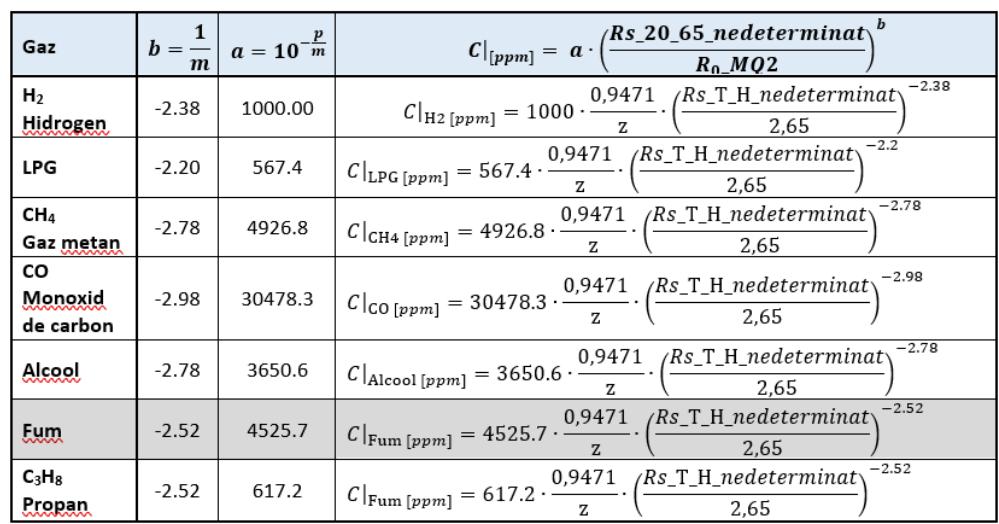

#### **Determinarea ecuatiilor concentratiilor gazelor sensor MQ-135**

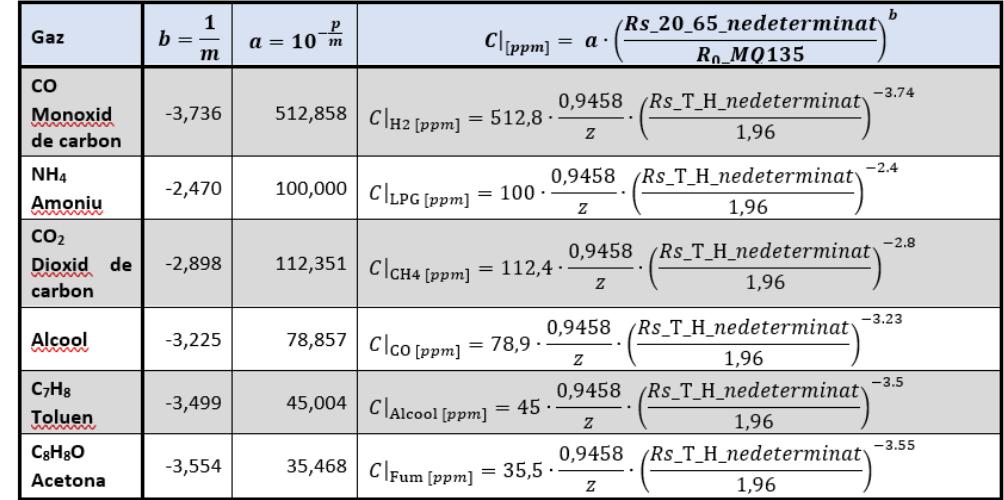

## **3. Determinarea densitatii particulelor din aer conform caracteristicii senzorului Sharp GP2Y1010AU0F**

In documentatia tehnica a senzorului Shart GP2Y1010AU0F este dat un grafic al dependentei tensiunii de iesire  $\lim_{n \to \infty} a$  senzorului de densitatea de particule mici din componenta fumului (o vom nota cu d). Am aproximat graficul cu doua drepte iar dupa inversarea axelor am obtinut ecuatia d=g(Vout). Mai jos este descris algoritmul folosit.

Pentru a usura calculele, vrem sa exprimam densitatea particulelor mici in functie de valoarea tensiunii de iesire V\_out a senzorului: Graficul acestei functii, obtinut prin inversarea axelor, este cel din figura.

Acest grafic poate fi aproximat cu 2 drepte, care se intersecteaza in punctul  $(x,y) = (3.58, 0.52)$ , determinat cu aplicatia WebPlotDesigner.

 $\pmb{\times}$ 

Dreapta 1:

 $(x1,y1) = (0.59, 0)$ 

 $(x2,y2) = (3.58, 0.52)$ 

Dreapta 2:

 $(x1,y1) = (3.66, 0.8)$ 

 $(x2,y2) = (3.58, 0.52)$ 

Determinam ecuatiile celor doua drepte, folosind doua puncte (x,y) de fiecare dreapta:

 $D =$ 

a• $V_{\text{out}}$ +b pentru  $V_{\text{out}}$ =0,59÷3,58V m∙V<sub>out</sub>+n pentru 3,58V < V<sub>out</sub> < 5V

unde a=0.174; b=-0.102; m=3.5; n=-12.01

Consideram tensiunea  $V_{out}=0.59V$  tensiunea in aer curat, cand nu exista particule mici in aer. Deci pentru orice valoare  $0 < V_{\text{out}} < 0.59V$ , densitatea particulelor va fi 0.

Rezulta:

 $D =$ 

0 pentru  $V_{\text{out}} = 0 \div 0.59V$ 0.174∙ V<sub>out</sub>-0.102 pentru V<sub>out</sub>=0,59÷3,58V 3.5• $V_{\text{out}}$ -12.01 pentru 3,58V <  $V_{\text{out}}$  < 5V

Deoarece se foloseste convertorul CAD incorporat in placa Arduino, care este un CAD pe 10 biti, exista doar 1024 valori distincte intre 0 si 5V (treapta de 4.89mV) pentru  $V_{out}$ :

V<sub>out</sub>=k<sub>out</sub>/1023∙5V=k<sub>out</sub>∙4,89mV

unde  $k_{out} = 120 \div 1023$ 

## **4. Obtinerea input-ului de la senzorul fotoelectric de particule mici SHARP GP2Y1010AU0F**

Principalele caracteristici:

- Densitatea max. particule detectate: 580  $\mu$ g/m<sup>3</sup>
- Disponibil dupa 1 secunda de la pornire

Conform Documentatiei Tehnice a senzorului, ciclul de functionare a LED-ului IR are o Perioada T=10ms, controlata de pinul de control starii led-ului infrarosu.

Pe acest pin se va simula un semnal PWM (Pulse Witdh Modulation).

Ciclul de functionare al LED-ului IR este urmatorul:

- In starea initiala LED-ul IR este oprit ⇒ se aplica o tensiune V $_{\rm cc}$  ("1" logic) pe pin;
- Se porneste LED-ul IR pentru **0,32ms** ⇒ pin-ul trebuie tras la masa ("0" logic);
- Se citeste iesirea analogica a senzorului la **0,28ms** dupa oprirea LED-ului IR;
- Se opreste LED-ul IR pentru 9,72ms ⇒ aplicarea unei tensiuni V<sub>cc</sub> ("1" logic).

## **5. Reprezentarea grafica a datelor furnizate de placa Arduino catre PC prin interfata Seriala**

Aceast feature, scris in **Python** si ruland pe calculatorul la care este conectata placuta, preia informata transimisa de Arduino pe interfata Seriala USART si prelucreaza datele pentru a le reprezenta sub forma grafica. Astfel, se face un grafic cu **valorile recente**.

Pentru realizarea comunicatiei cu placa Arduino, am folosit biblioteca **serial**.

Pentru realizarea celor 4 grafice:

- Tensiunea intoarsa de senzorul MQ-2
- Tensiunea intoarsa de senzorul MO-135
- Tensiunea intoarsa de senzorul SHARP GP2Y1010AU0F
- Temperatura curenta

am folosit biblioteca **matplotlib.pyplot** care permite realizarea graficelor.

In plus, pentru a putea realiza graficele live, fiind actualizate de cate ori se transmite un mesaj pe

Last update: 2022/06/02 pm:prj2022:rtilimpea:detector\_de\_fum\_de\_tigara http://ocw.cs.pub.ro/courses/pm/prj2022/rtilimpea/detector\_de\_fum\_de\_tigara 05:28

interfata Seriala, am folosit **matplotlib.animation**.

## **6. Biblioteci externe folosite**

Pentru a usura implementarea, am folosit cateva biblioteci externe:

**Wire.h** - Biblioteca ce faciliteaza scrierea pe un LCD

**LiquidCrystal\_I2C.h** - Biblioteca ce permite comunicatia cu LCD-urile prin protocolul I2C

**dht.h** si biblioteca driver **Adafruit Unified Sensor** - Biblioteca ce usureaza comunicatia cu senzorul de temperatura si umiditate DTH

### **7. Pragurile alese pentru gazele urmarite**

Pragurile de alerta alese:

- 0.45 mg/m3 fum Sharp\_GP2Y1010AU0F
- $\bullet$  5ppm toluen MQ-135
- 25ppm CO MQ-135
- 2500ppm CO2 MQ-2
- $\bullet$  45°C DHT11

Alarma de senzitivitate **SMALL**:

Daca minim 1 din acestea sunt peste prag ⇒ dau alarma

Alarma de senzitivitate **NORMAL**:

Daca minim 2 din acestea sunt peste prag ⇒ dau alarma

Alarma de senzitivitate **BIG**:

Daca minim 3 din acestea sunt peste prag ⇒ dau alarma

### **Rezultate Obţinute**

#### **Rezultatul calibrarii senzorilor MQ-2 si MQ-135:**

• ne intereseaza sa completam in program valoarea lui R0\_20\_65

 $\pmb{\times}$ 

#### **Configuratia fizica a proiectului:**

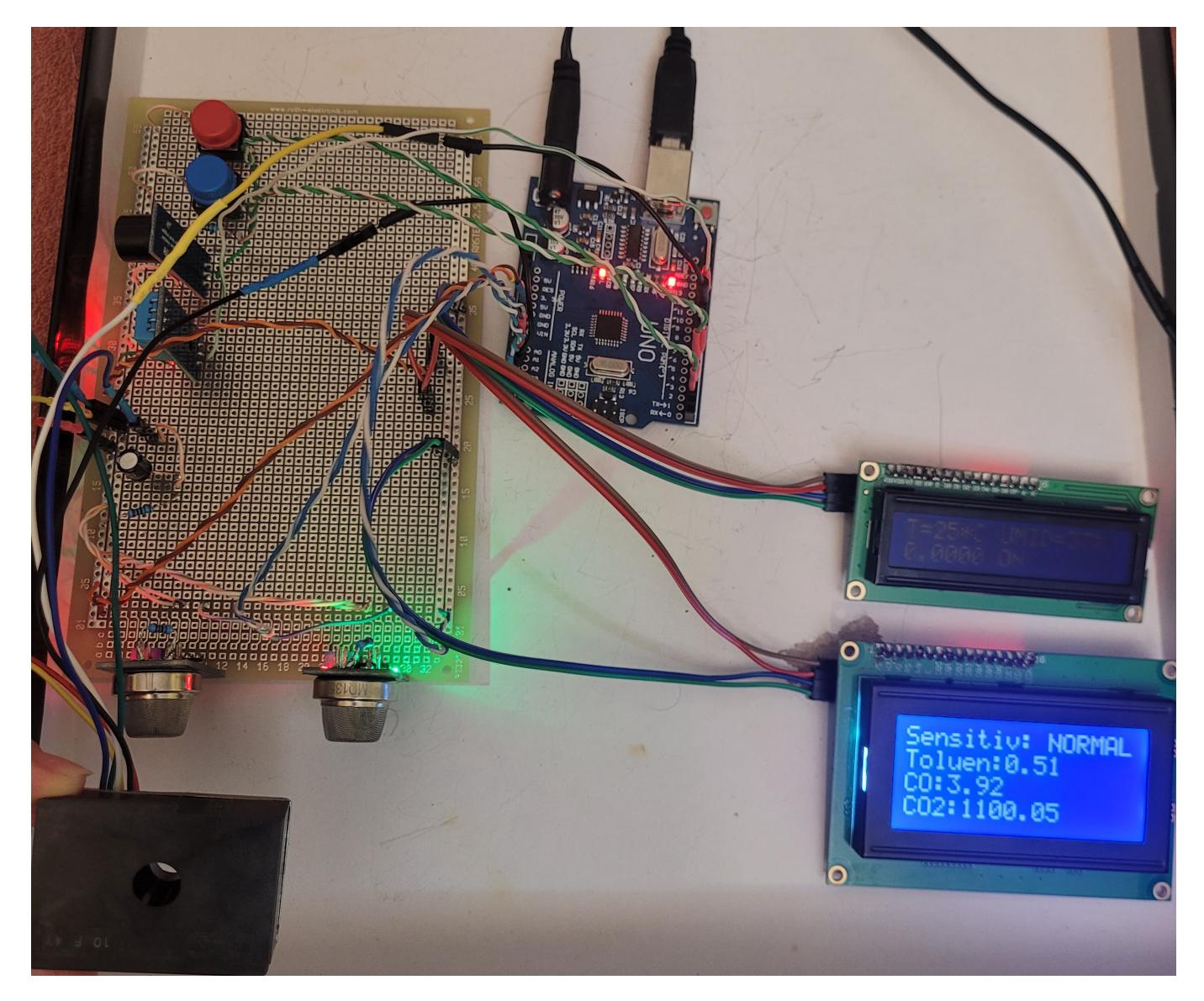

Last update: 2022/06/02 pm:prj2022:rtilimpea:detector\_de\_fum\_de\_tigara http://ocw.cs.pub.ro/courses/pm/prj2022/rtilimpea/detector\_de\_fum\_de\_tigara 05:28

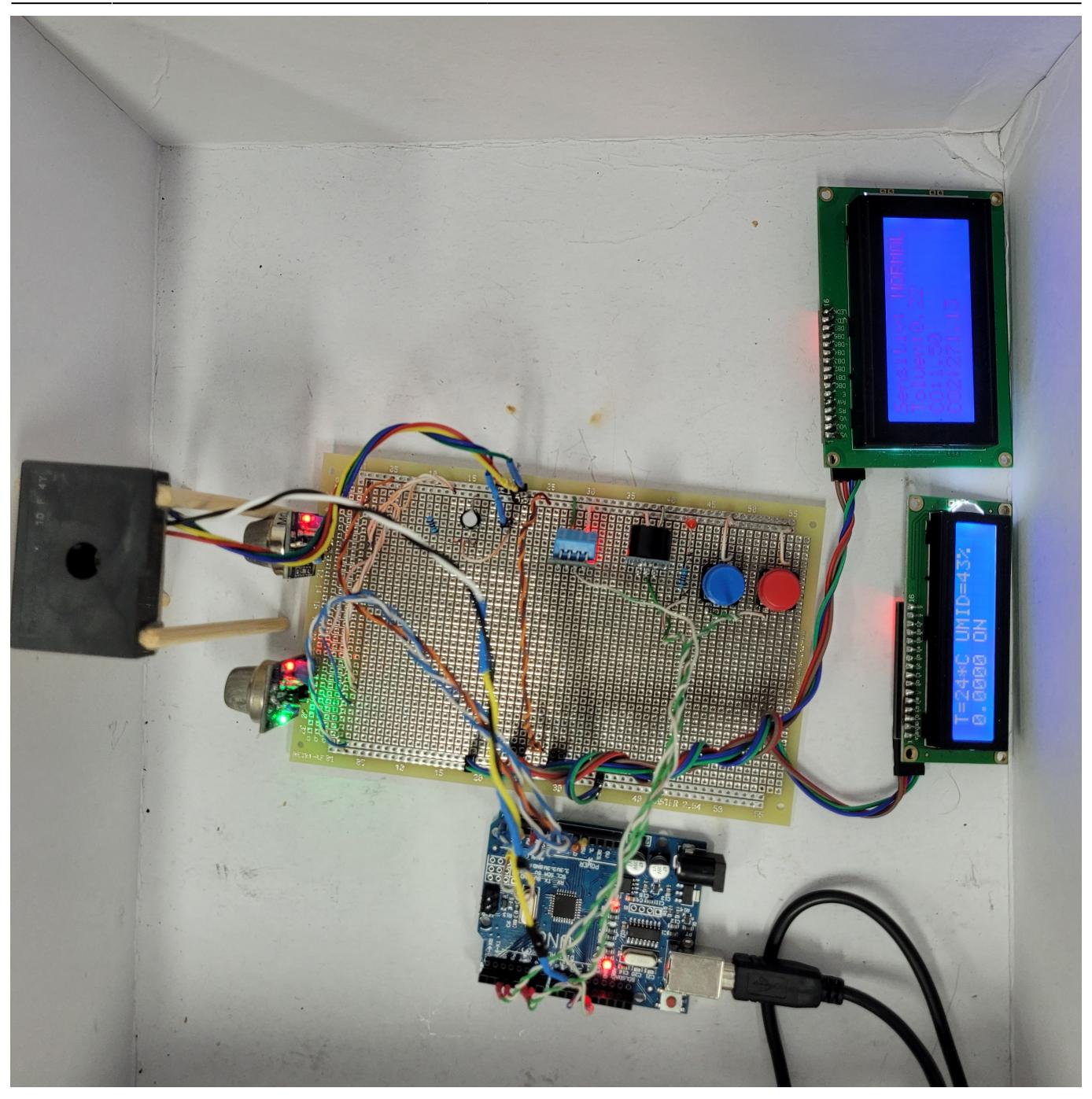

#### **Video demonstrativ:**

<https://youtu.be/9-HW2dlnqfE>

<https://youtube.com/shorts/fVq45B6JstQ?feature=share>

## **Concluzii**

Alarma curenta, desi semnalizeaza corect prezenta fumului de tigara, nu este insa ideala deoarece poate da si alarme false in prezenta spirtului, alcoolului, produselor chimice de curatat etc. Acest lucru este cauzat de faptul ca senzorii din familia MQ au selectivitate scazut si nu sunt specializati

numai pe un singur gaz, ci reactioneaza la mai multe intr-o oarecare masura. Prin urmare, o alarma imbunatatita ar presupune sa se coreleze cat mai multi senzori de acest tip pentru a incerca sa se limiteze situatiile de alarma falsa. Ideal insa ar fi sa se foloseasca alt tip de senzori mai specializati, dar aceastia ori nu sunt specific compatibili cu Arduino (desi pot fi facuti evident sa functioneze cu un set-up diferit), ori sunt foarte scumpi (ex: senzorii infrarosu, dedicati unui anumit tip de gaz).

Abordarea aleasa de mine pentru a imbunatati performanta senzorilor MQ a fost aceea de a adauga senzorul Sharp\_GP2Y1010AU0F care detecteaza corect prezenta particulelor mici din componenta fumului si care nu reactioneaza in prezenta altor gaze.

Important este carui public ii este adresat produsul:

- scump, eficient, foarte specializat ce nu isi poate permite sa dea alarme false
- pentru uz zilnic, ieftin, ce poate sa dea din cand in cand alarme false

### **Download**

[https://github.com/alexandra-udrescu/PM\\_Proiect](https://github.com/alexandra-udrescu/PM_Proiect)

### **Bibliografie/Resurse**

#### **Pentru a scrie codul in Python care genereaza graficele real-time, am folosit:**

• generarea in timp real al graficelor in Python

<https://pythonprogramming.net/live-graphs-matplotlib-tutorial/>

• crearea mai multor grafice in aceeasi fereastra simultan in Python

[https://matplotlib.org/3.5.0/gallery/subplots\\_axes\\_and\\_figures/subplots\\_demo.html](https://matplotlib.org/3.5.0/gallery/subplots_axes_and_figures/subplots_demo.html)

• citirea datelor de pe interfata seriala intre Python si Arduino

<http://www.mikeburdis.com/wp/notes/plotting-serial-port-data-using-python-and-matplotlib/>

#### **Pentru realizarea documentatiei si codului pentru Arduino, am folosit:**

● grafice pentru sensitivitatea lui MQ-2 la diferite gaze

<http://gas-sensor.ru/pdf/combustible-gas-sensor.pdf>

● calibrarea senzorului MQ-2

[https://circuitdigest.com/microcontroller-projects/arduino-smoke-detector-on-pcb-using-mq2-gas-sens](https://circuitdigest.com/microcontroller-projects/arduino-smoke-detector-on-pcb-using-mq2-gas-sensor)

[or](https://circuitdigest.com/microcontroller-projects/arduino-smoke-detector-on-pcb-using-mq2-gas-sensor)

● graficul sensitivitatii senzorului GP2Y1014AU

[https://global.sharp/products/device/lineup/data/pdf/datasheet/gp2y1010au\\_e.pdf](https://global.sharp/products/device/lineup/data/pdf/datasheet/gp2y1010au_e.pdf)

• determinarea adreselor I2C ale LCD-urilor

<https://www.makerguides.com/character-i2c-lcd-arduino-tutorial/>

● corelatie temperatura/umiditate pentru senzorul MQ-135

[http://davidegironi.blogspot.com/2017/07/mq-gas-sensor-correlation-function.html#.YnV\\_k-hBxPa](http://davidegironi.blogspot.com/2017/07/mq-gas-sensor-correlation-function.html#.YnV_k-hBxPa) [http://davidegironi.blogspot.com/2014/01/cheap-co2-meter-using-mq135-sensor-with.html#.YnV\\_1eh](http://davidegironi.blogspot.com/2014/01/cheap-co2-meter-using-mq135-sensor-with.html#.YnV_1ehBxPZ) [BxPZ](http://davidegironi.blogspot.com/2014/01/cheap-co2-meter-using-mq135-sensor-with.html#.YnV_1ehBxPZ)

• coeficienti gaze & grafice senzitivitate pentru senzorul MQ-135

<http://davidegironi.blogspot.com/2017/08/#.YnWAbuhBxPZ>

• tutorial de folosire a senzorului de temperatura DHT11

<https://ro.onetransistor.eu/2019/02/senzorii-de-temperatura-si-umiditate.html> <https://technobyte.org/interfacing-arduino-dht11-temperature-humidity-sensor/>

[Detector de fum de tigara - PDF](http://ocw.cs.pub.ro/?do=export_pdf)

From: <http://ocw.cs.pub.ro/courses/> - **CS Open CourseWare**

Permanent link: **[http://ocw.cs.pub.ro/courses/pm/prj2022/rtilimpea/detector\\_de\\_fum\\_de\\_tigara](http://ocw.cs.pub.ro/courses/pm/prj2022/rtilimpea/detector_de_fum_de_tigara)**

Last update: **2022/06/02 05:28**

 $\pmb{\times}$